# Číslicové systémy a jazyk VHDL

#### Pavol Galajda, KEMT, FEI, TUKE Pavol.Galajda@tuke.sk

# **1 Úvod do ASIC- teoretický základ**

- **1.1 Základné pojmy**
- 1.2 Historický vývoj a rozdelenie IO
- **1.3 Typy PLD obvodov** 
	- **SPLD**
	- CPLD
	- **FPGA**
- 1.4 Ekonomické aspekty **Porovnanie ASIC technológií**
- 1.5 ASIC verzus FPGA migrácia, prechod ku ASIC

### **2 Metodika návrhu PLD**

#### **2.1 Činnosť pred započatím návrhu**

#### 2.2 Rozdelenie CAD nástrojov

#### 2.3 Modely pre metódy návrhu systémov

- metóda "vodopád"
- **metóda "špirála"**

#### ■ 2.4 Etapy návrhu číslicových systémov s obvodmi FPD

**3 Klasifikácia PLD z hľadiska technológie výroby**

**3.1 FUSE** 

**3.2 EPROM a EEPROM** 

**B** 3.3 SRAM

**B** 3.4 ANTIFUSE

**3.5 FLASH** 

# **4 Architektúry a typy číslicových obvodov SPLD**

4.1 Úvod do PLD (Programmable Logic Device)

4.2 Obvody PLA (Programmable Logic Array)

4.3 Obvody PAL (Programmable Array Logic)

■ 4.4 Obvody GAL (Generic Array Logic)

### **5 Architektúry a typy číslicových obvodov CPLD**

#### **5.1 Lattice pLSI a ispLSI**

#### 5.2 MAX 7000 CPLD (Multiple Array matriX, Altera)

#### ■ 5.3 Xilinx XC 7000

### **6 Architektúry a typy číslicových obvodov FPGA**

#### **6.1 Xilinx XC 4000**

#### 6.2 Altera FLEX 10K

#### **6.3 Altera Cyclone**

### **7 Vývojové prostriedky obvodov FPGA**

**E** 7.1 Altera- Quartus II

#### 7.2 Xilinx- ISE WEB Pack

7.3 Mentor Graphic- FPGA Advantage

### **7.1 Altera- Quartus II**

Quartus II je vývojový systém pre návrh číslicových systémov s programovateľnými logickými obvodmi od firmy ALTERA.

Je to systém, ktorý umožňuje vytvoriť návrh rôznymi spôsobmi:

- schematicky,
- vytváraním zdrojového kódu, …

pričom jednotlivé spôsoby môžeme kombinovať v jednom návrhu (čo umožňuje hierarchické usporiadanie návrhu**).**

# **7.1 Quartus II- Postup pri návrhu**

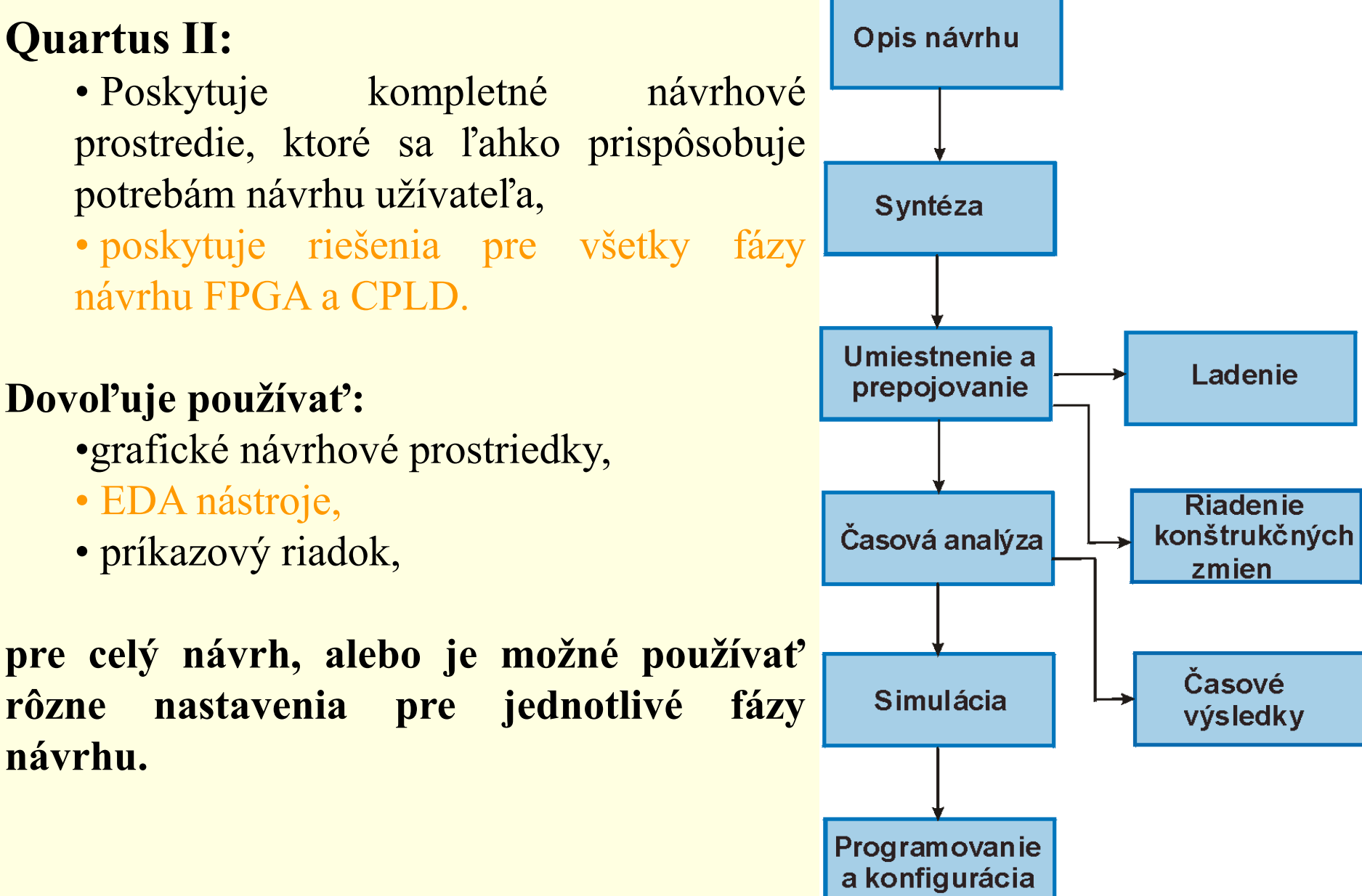

# **7.1 Quartus II- Grafické prostriedky**

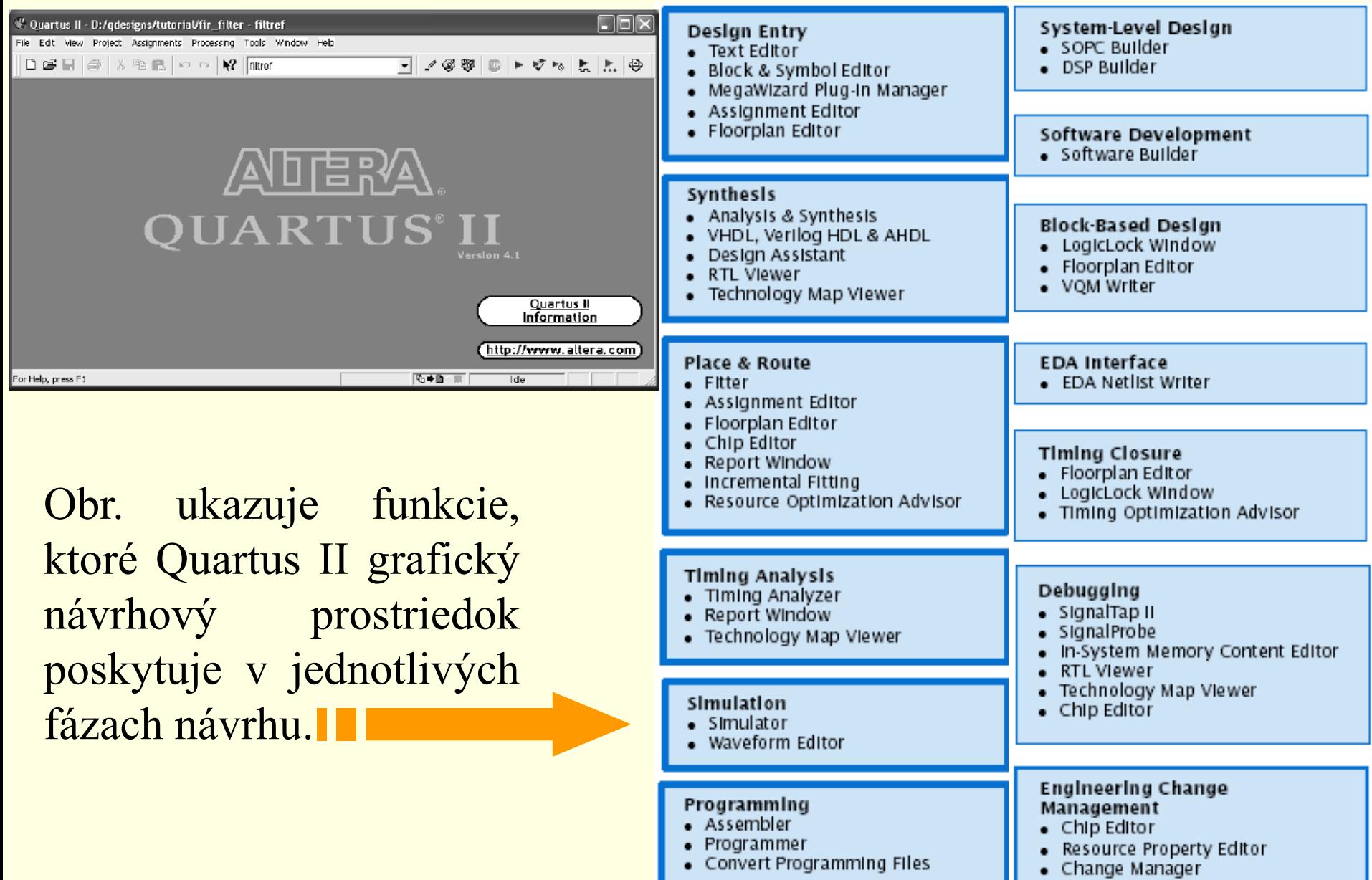

# **7.1 Quartus II- EDA nástroje**

Quartus II dovoľuje použiť EDA prostriedky pre rôzne fázy návrhu. Syntéza:

• MG LeonardoSpectrum • MG Precisin

Simulácia: •MG ModelSim

Obr. ukazuje postup pri návrhu použitím EDA. III

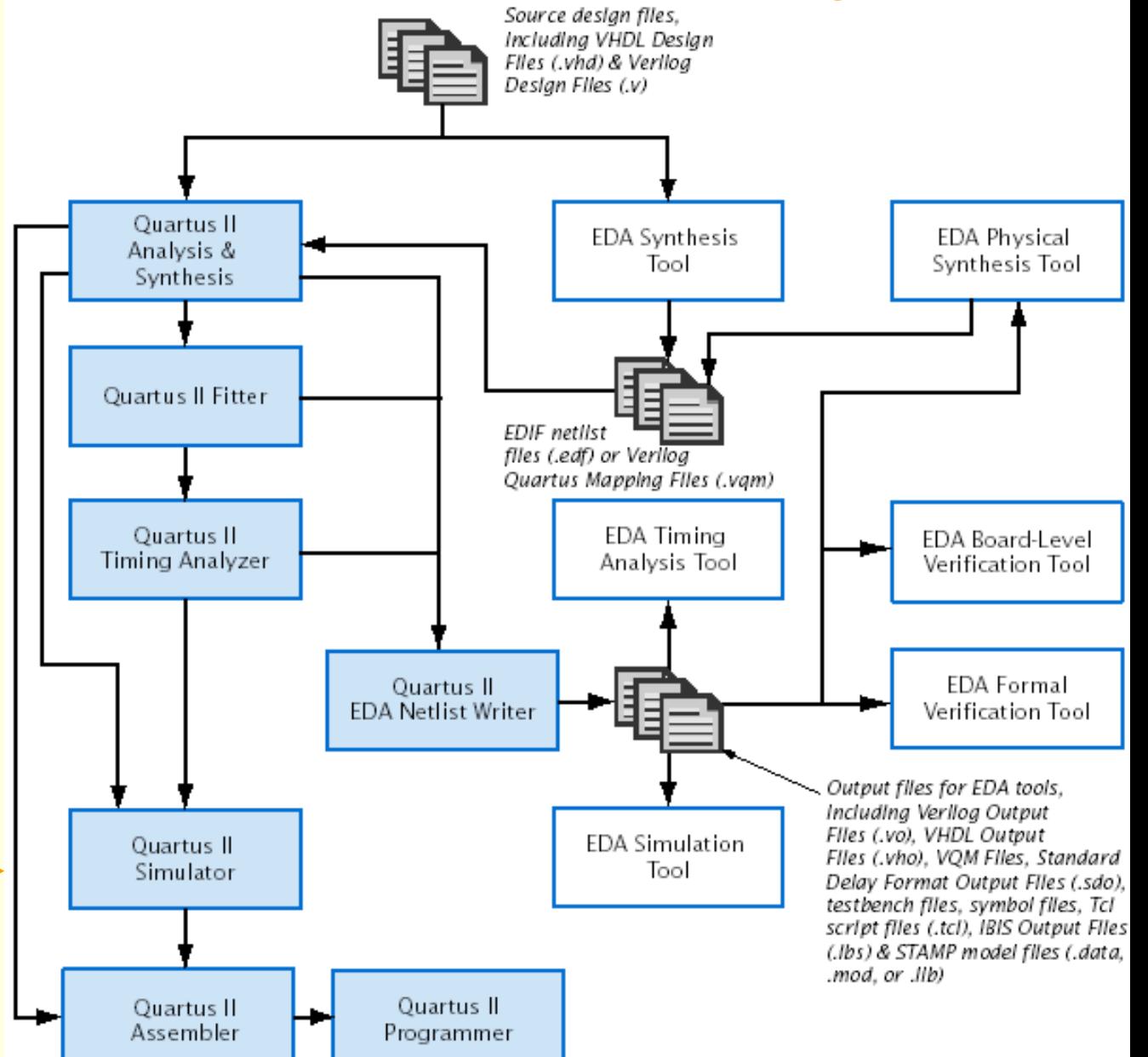

# **7.1 Quartus II- Príkazový riadok**

Quartus II dovoľuje použiť v rôznych fázach návrhu aj príkazový riadok.

Obr. ukazuje postup pri návrhu použitím príkazov v príkazovom riadku.

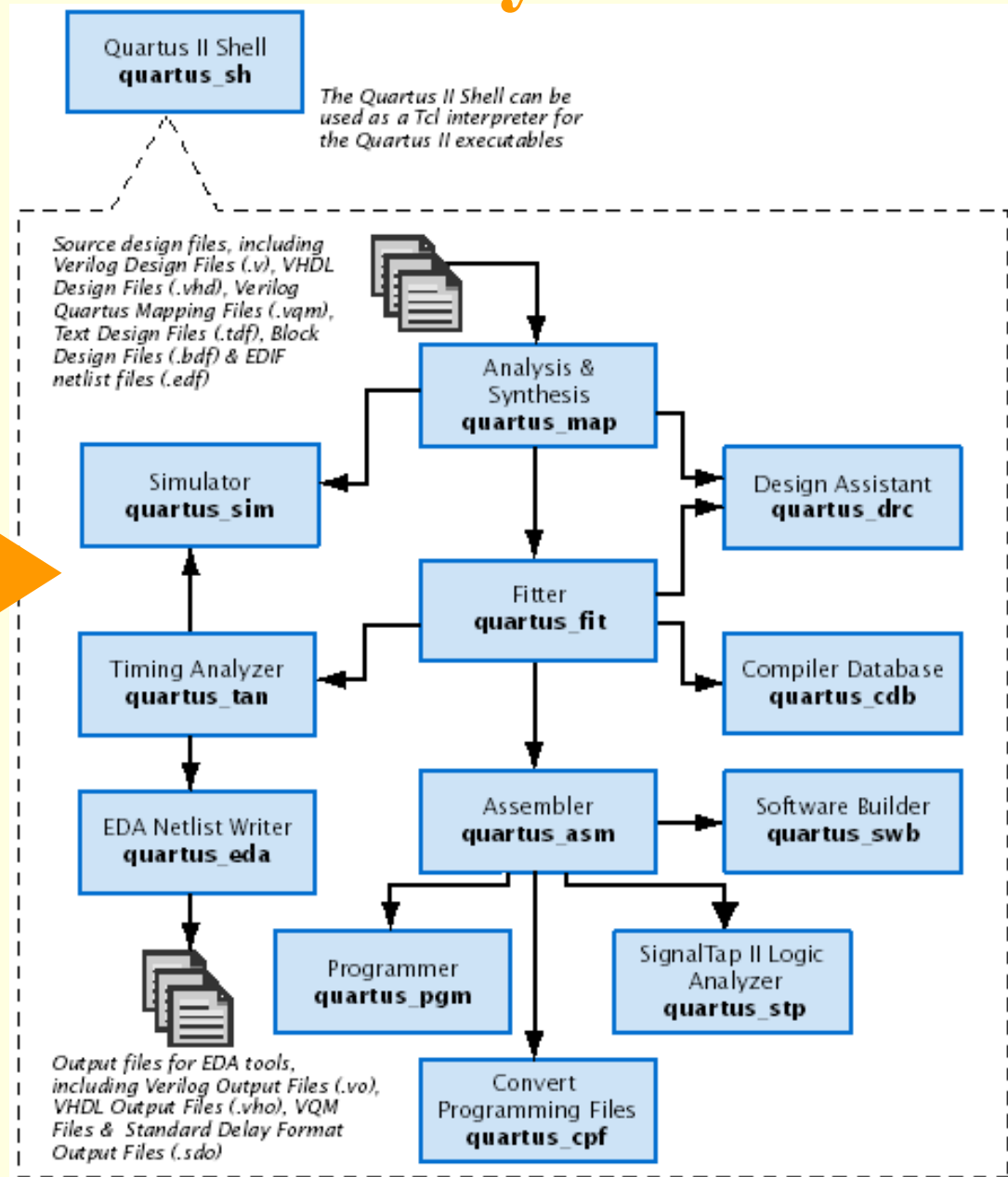

# **7.1 Quartus II- Opis návrhu**

Quartus II projekt obsahuje rôzne návrhové súbory, zdrojové súbory a iné sprievodné súbory potrebné pre správnu činnosť návrhu.

> **+ megafunkcie + LPM funkcie**

**+ IP funkcie**

návrhu **II** 

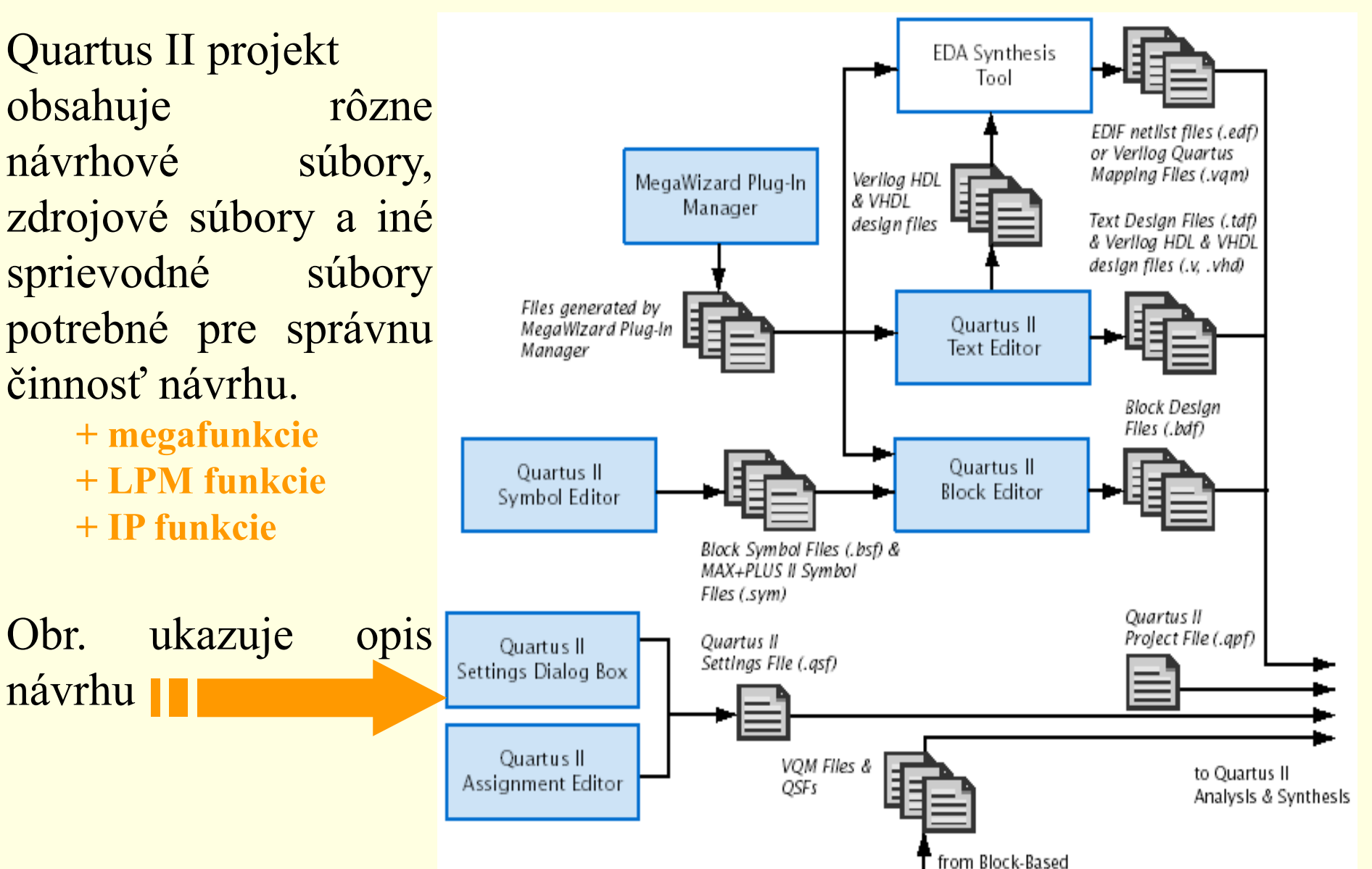

Deslan

# **7.1 Quartus II- Opis návrhu**

#### **Vytvorenie projektu**

Nový projekt je možné vytvoriť použitím príkazu **New Projekt Wizard** z **File menu** alebo pomocou príkazu **quartus\_map.**

Príkazom **New Projekt Wizard** sa špecifikuje pracovný adresár projektu, meno projektu a určí sa meno najvyššej úrovne navrhovaného objektu. Okrem toho môžeme špecifikovať, ktoré návrhové súbory, zdrojové súbory, užívateľské knižnice a EDA prostriedky chceme používať v projekte ako aj špecifikovať použitý obvod.

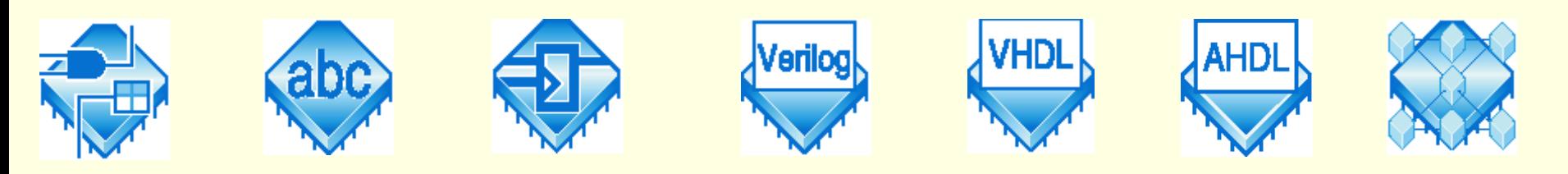

# **7.1 Quartus II- Opis návrhu**

#### **Vytvorenie návrhu**

Tabuľka ukazuje rôzne typy súborov, ktoré môžu byť použité pri vytváraní návrhov v Quartus II alebo v EDA prostriedkoch.

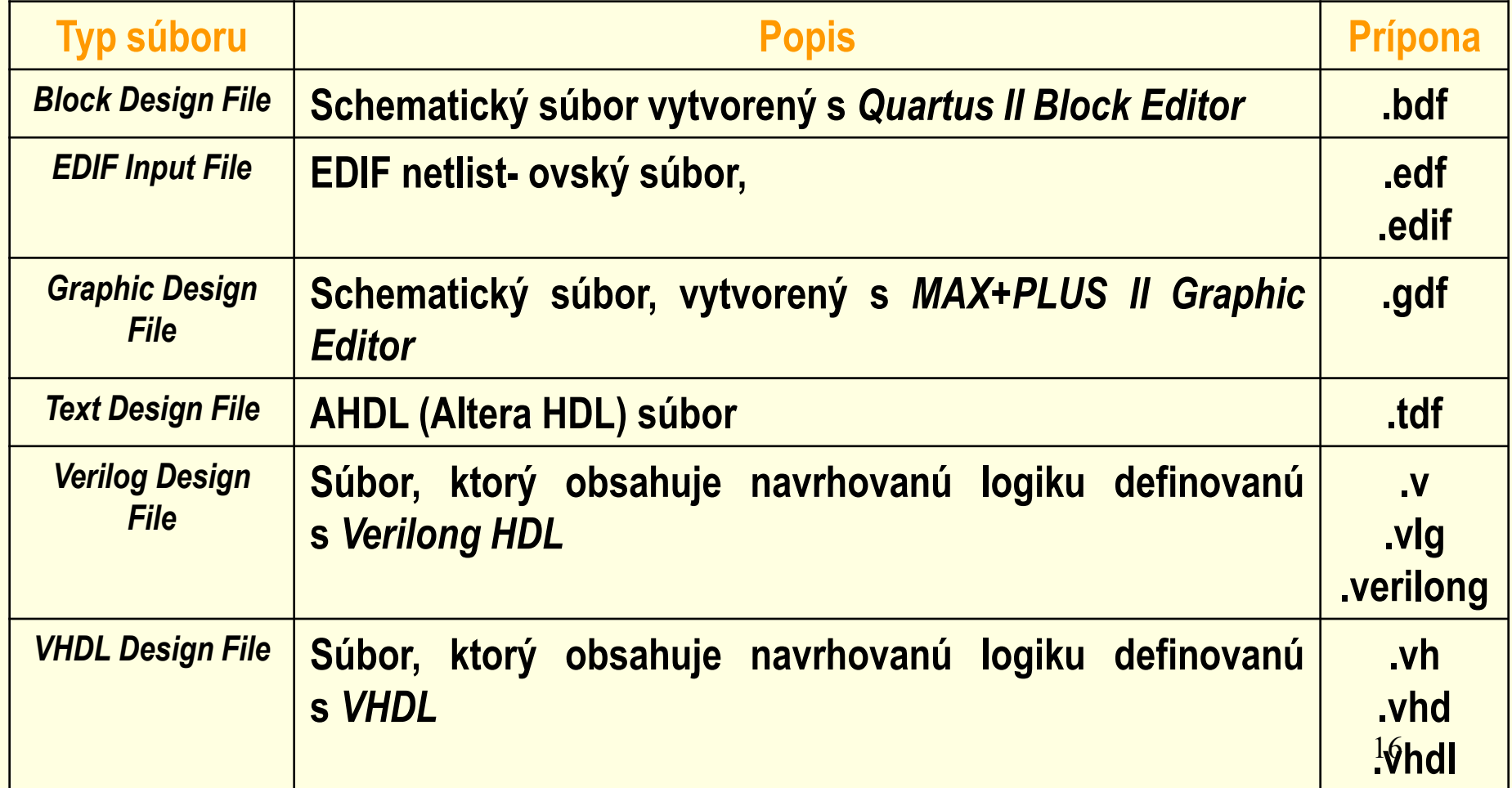

# **7.1 Quartus II- Analýza a syntéza**

Analýzu a Syntézu *(Analysis & Synthesis)* môžeme využívať na analýzu návrhu a na vytváranie databázy projektu. Syntéza používa Quartus II Integrated Synthesis na syntézu návrhu vo VHDL (**.vhd)** alebo Verilog ( **.v**.) Ak na syntézu návrhu vo VHDL alebo Verilong použijeme iné EDA prostriedky, generuje sa EDIF Netlist File (**.edf)** alebo Verilog Quartus Maping File (**.vqm**), ktoré môžu byť potom použité v Quartus II. Library Mapping Files (.Imf) & User

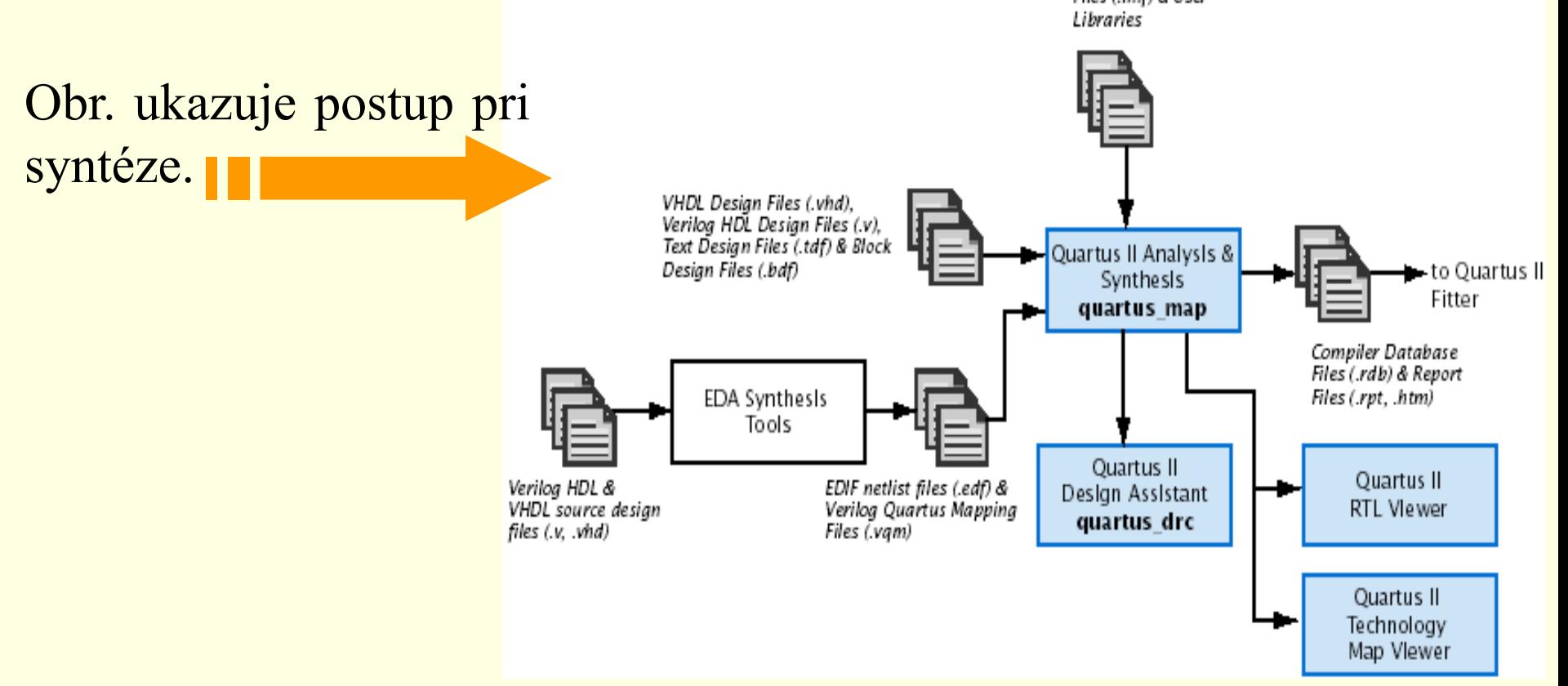

# **7.1 Quartus II- Analýza a syntéza**

Pri použití iných EDA nástrojov na syntézu môže užívateľ špecifikovať aj súbor mapovania knižnice *(Library Mapping File* – **.lmf)**, ktorý sa bude využívať na mapovanie funkcií, ktoré nie sú funkciami Quartus II. Tieto ale aj iné nastavenia je môžeme definovať vo **Verilong Input** a **VHDL Input** v dialógovom okne **Settings.**

Analýza a syntéza používa niekoľko algoritmov na minimalizáciu počtu hradiel, odstránenie nadbytočnej logiky a efektívne využíva architektúru obvodu.

# **7.1 Quartus II- Umiestnenie a prepojovanie**

Quartus II *Fitter*, realizuje umiestnenie a prepojovanie- navrhovanej logickej funkcie. Využíva sa databáza, ktorá bola generovaná pri analýze a syntéze. Fitter porovnáva logické a časové požiadavky projektu s dostupnými zdrojmi obvodu. Každú logickú funkciu priradí k logickej bunke, ktorá má najlepšie umiestnenie z pohľadu prepojovania a oneskorenia a vyberie vhodnú prepojovaciu cestu a pin obvodu. Obr. ukazuje postup umiestnenia a prepojovania v

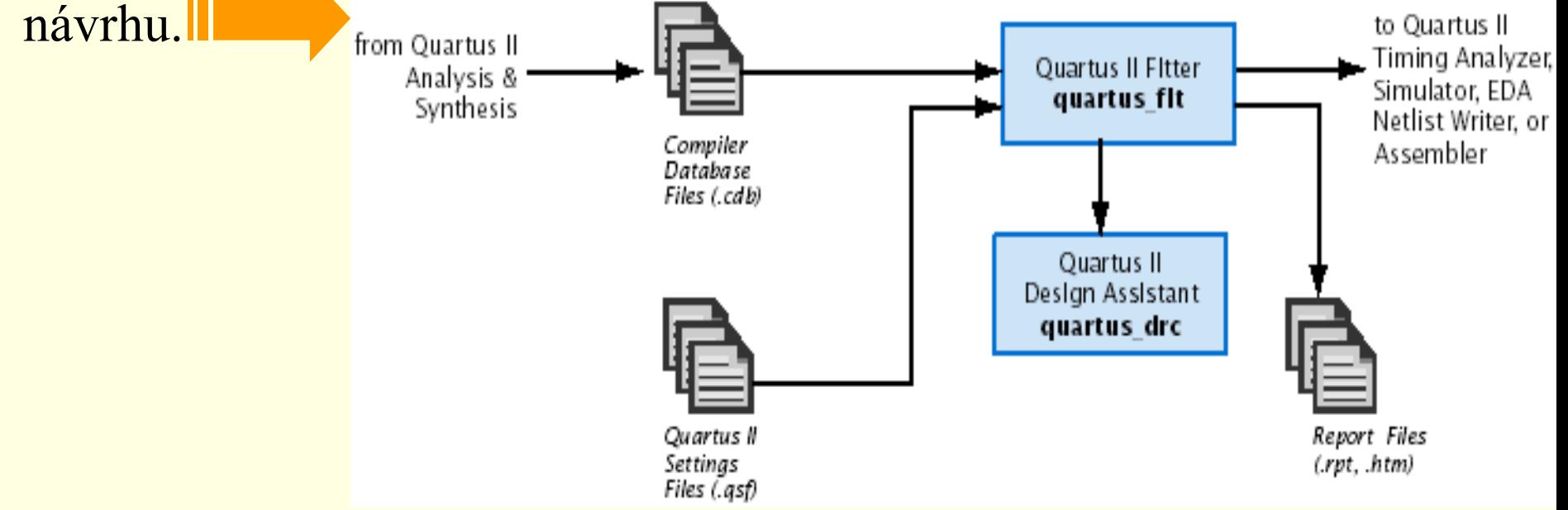

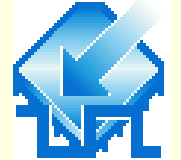

G

G

<u>ie die p</u>

lo

G

ckx2

newt

leset

*pyolid* 

tallaw

国 yn\_out

国目

**BO** 

 $U16$ 

 $\,$  B  $\,$  O  $\,$ 

**BO** 

BX.

 $B \times$ 

 $B \times 34.$ 

 $\leftarrow$ 

15

\*\*\*\*\*\*

#### **7.1 Quartus II- Simulácia**

Funkčnú a časovú simuláciu návrhu môžeme vykonať použitím QuartusII simulátora alebo použitím EDA simulátora. Obr. ukazuje postup Waveform files simulácie. files Quartus II Simulator **Ouartus II** Waveform Editor quartus sim from Quartus II Fitter **Ouartus II** EDA **EDA Netlist Writer** Simulation Tool quartus eda (Functional) Verilog Output Files, VHDL Verllog Output Files (.vo), Output Files & Functional VHDL Output Files (.vho), test bench files Standard Delay Format simulation libraries Output Files (.sdf) & Quartus II Waveform Editor test bench files (.vt. .vht) 量 fir.wwf  $\Box$  $\Box$  $\times$ Master Time Bar:  $0 p$ 4 | Painter B.65 na Interval: 8.65 ns Start: End: **EDA** Upa  $10.0 \text{ ns}$ 20.0 ns Simulation Tool .<br>Value at Name  $0<sub>pc</sub>$ (Timing) Þ сk B<sub>0</sub>

libraries

Timing simulation

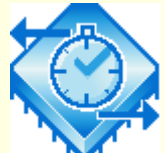

### **7.1 Quartus II- Časová analýza**

Quartus II Timing Analyzer umožňuje analyzovať charakteristiky realizovanej logiky a napomáha pri fyzickom usporiadaní návrhu (*fitting*) tak, aby návrh vyhovoval časovým požiadavkám. Štandardne sa Timing Analyzer spustí automaticky– je súčasťou kompilácie pričom analyzuje a zaznamenáva rôzne časové informácie, časové oneskorenia, maximálnu frekvenciu hodín a iné časové Report charakteristiky návrhu.Files

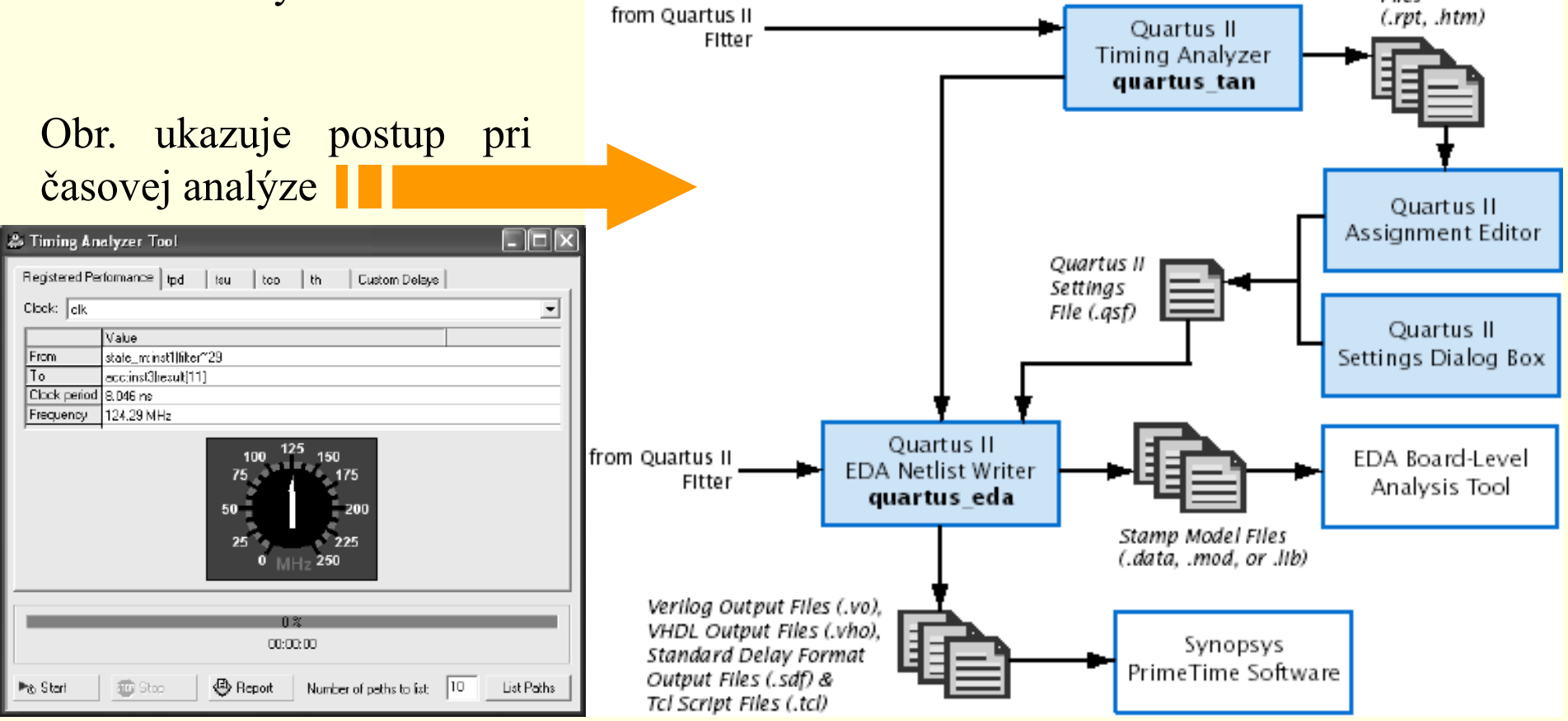

#### **7.1 Quartus II- Časové spínanie**

Quartus II Timing Closure umožňuje uskutočniť prvotnú kompiláciu, zobraziť výsledky návrhu a následne uskutočniť ďalší optimalizovaný návrh (riadením syntézy, umiestnenia a prepojovania návrhu), ktorý vyhovuje vyšpecifikovaným časovým požiadavkám. Výsledkom tohto procesu sú rýchlejšie realizácie zložitých návrhov a zníženie počtu optimalizačných iterácii.

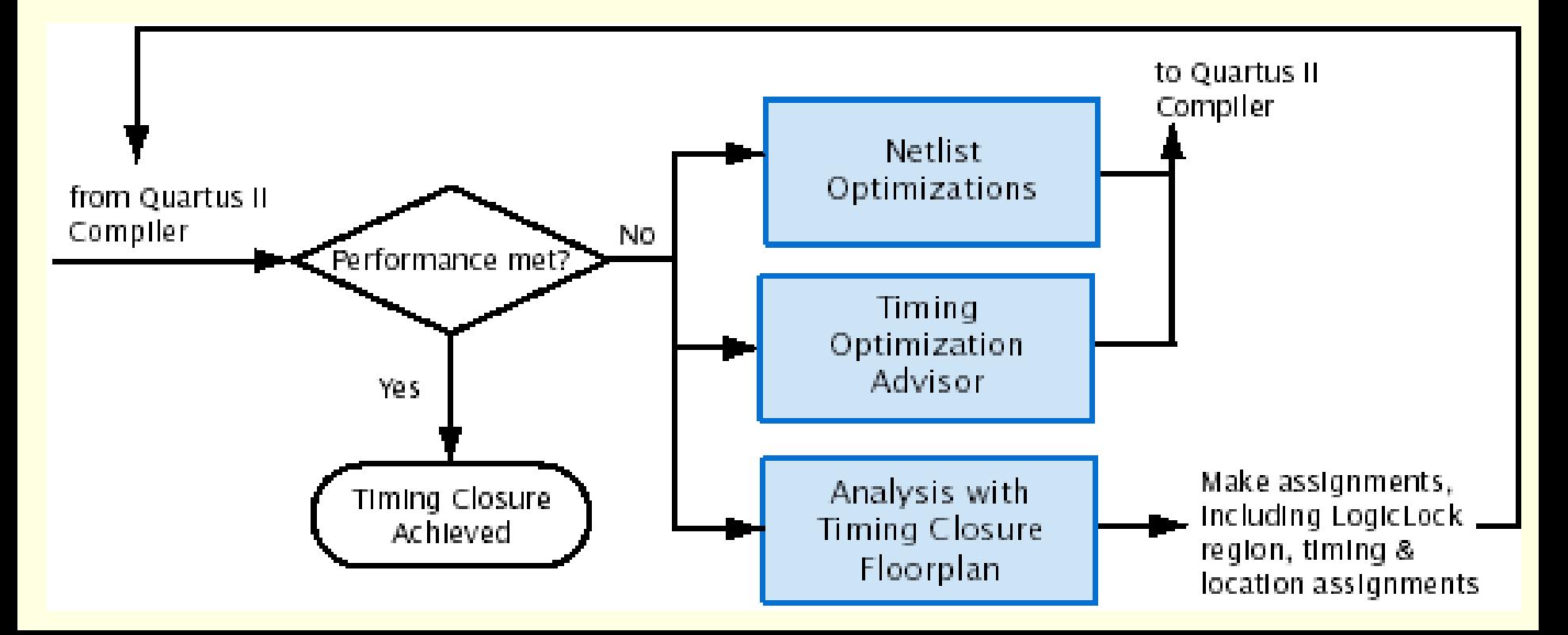

#### **7.1 Quartus II- Programovanie a konfigurácia**

Po úspešnej kompilácii projektu je možné obvod Altera® programovať, alebo konfigurovať. Modul *Assembler* Quartus II kompilátora generuje súbory, potrebné na programovanie a Quartus II *Programmer* vie tieto súbory s programovateľným hardvérom od firmy Altera použiť na programovanie, alebo konfiguráciu obvodu. from Altera Quartus II Quartus II Assembler Programming Programmer quartus asm Fitter Hardware quartus pgm Programmer Object Files (.pof) Obr. ukazuje postup & ŠRAM Object Jam Files (.jam) & Chain VO Pin Files (.sof) Jam Byte-Code Description State Files (.jbc) Files (.cdf) Files (.ips) programovania súčiastky. Serial Vector Format Files (.svf) & In System Configuration Files (.isc) to other systems, such as embedded processors **Ouartus II Convert** Programming Files quartus\_cpf Secondary programming files, including Raw Binary Files (.rbf), Tabular Text Files (.ttf), Raw Programming Data Files (.rpd), Hexadecimal Output Files for EPC16 (.hex), JTAG Indirect Programming File (.jic) & POFs for Local Update or Remote Update

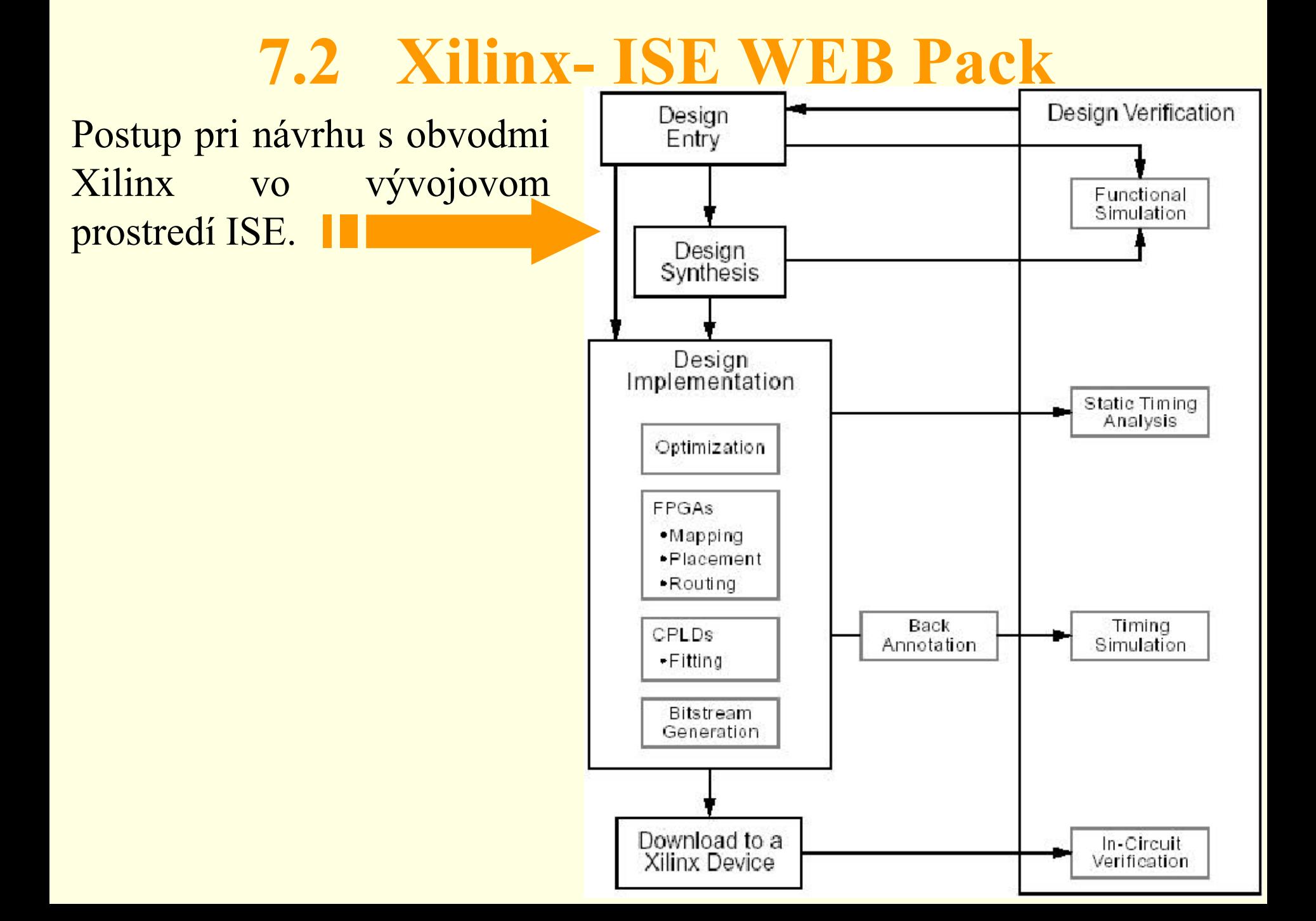

## **7.2 ISE WEB Pack- Project Navigator**

#### •Oblasť zdrojových súborov

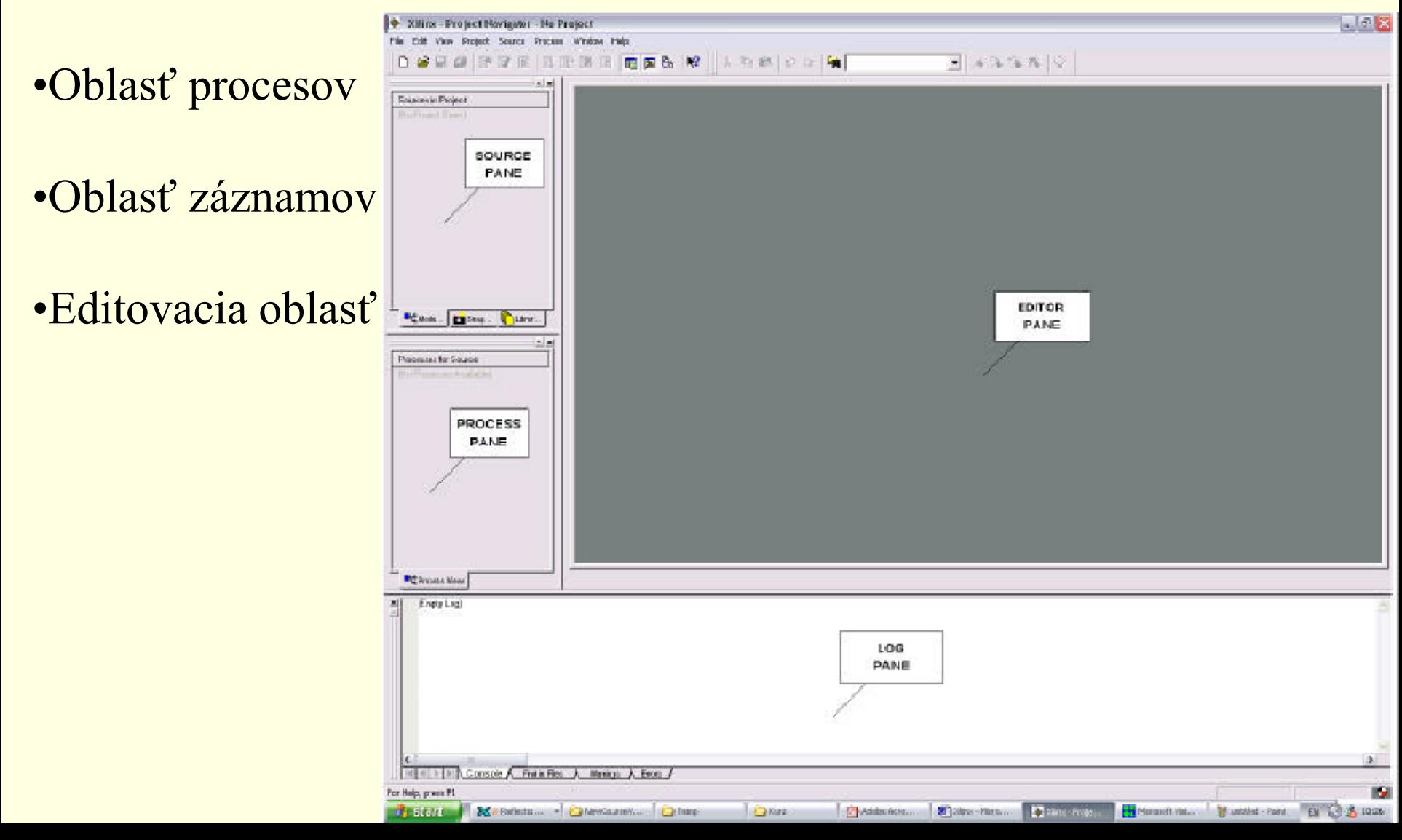

### **7.2 ISE WEB Pack- Vytvorenie projektu**

V okne New Project definujeme: •umiestnenie súborov nášho projektu, •meno projektu, •použitý obvod, •nástroje použité pri syntéze logiky zo zdrojového súboru.

ΙX **New Project New Project** Select the Device and Design Flow for the Project Enter a Name and Location for the Project Project Name: Project Location: **Property Name** Value E:Wuz\cviko1\Multiplexer **IMultiplexer** Device Family Spartan2 ...  $xc2s50$ Device Package tg144 Speed Grade  $\sim$ ▾  $\pm$  Select the type of Top-Level module for the Project. Tep-Level Module Type **HDL** Top-Level Module Type: XST (VHDL/Verilog) Synthesis Tool |HDL  $\blacktriangledown$ Smulator Modelsim Generated Simulation Language **YHDL** 26 k Back Next > Help Cancel  $<sub>5</sub>$  Back</sub>  $N$ ext > Help Cancel

#### **7.2 ISE WEB Pack- popis vo VHDL**

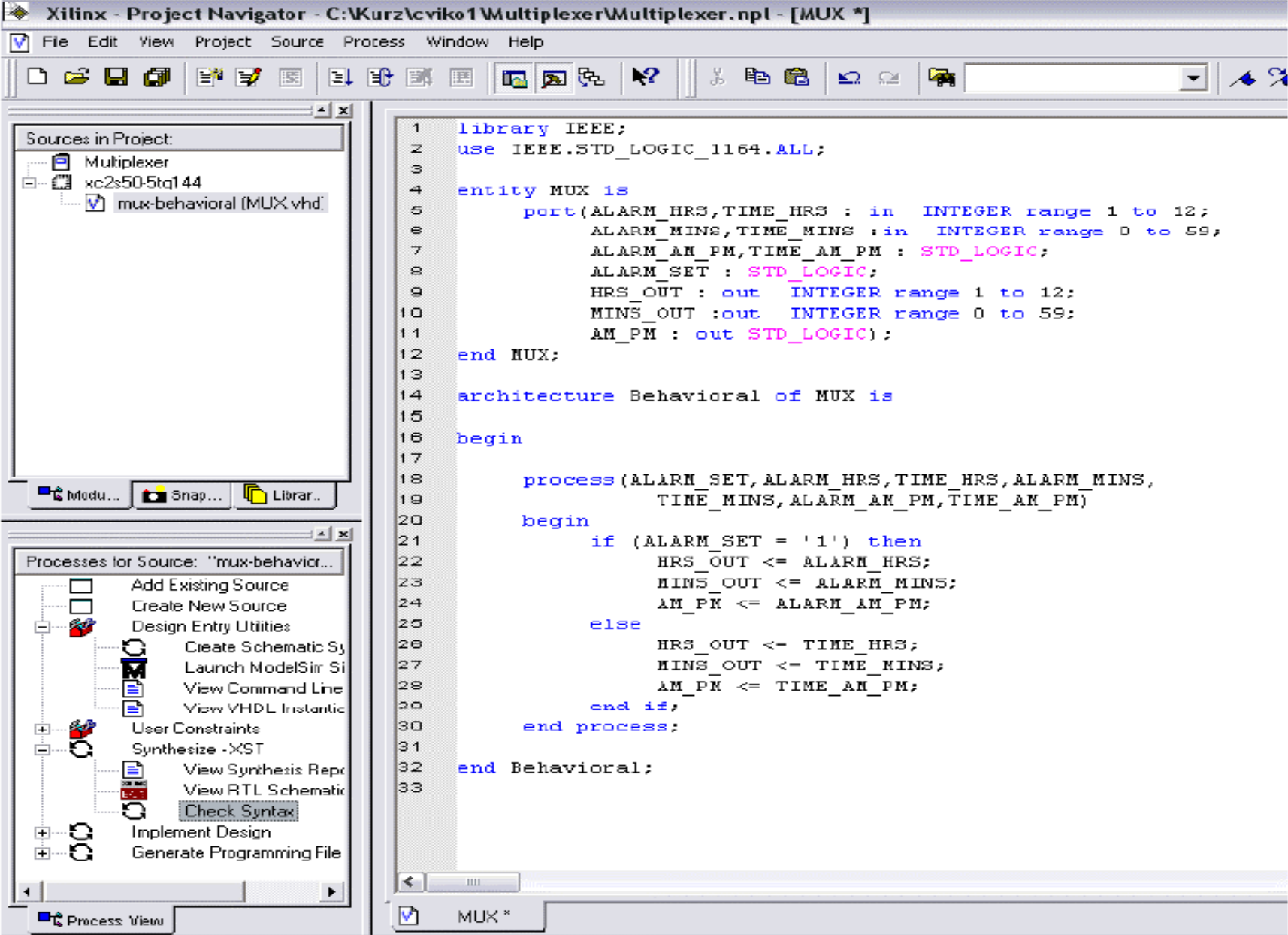

### **7.2 ISE WEB Pack- Funkčná simulácia**

**Funkčná simulácia-** sa vykonáva pred syntézou, za účelom overenia logického návrhu.

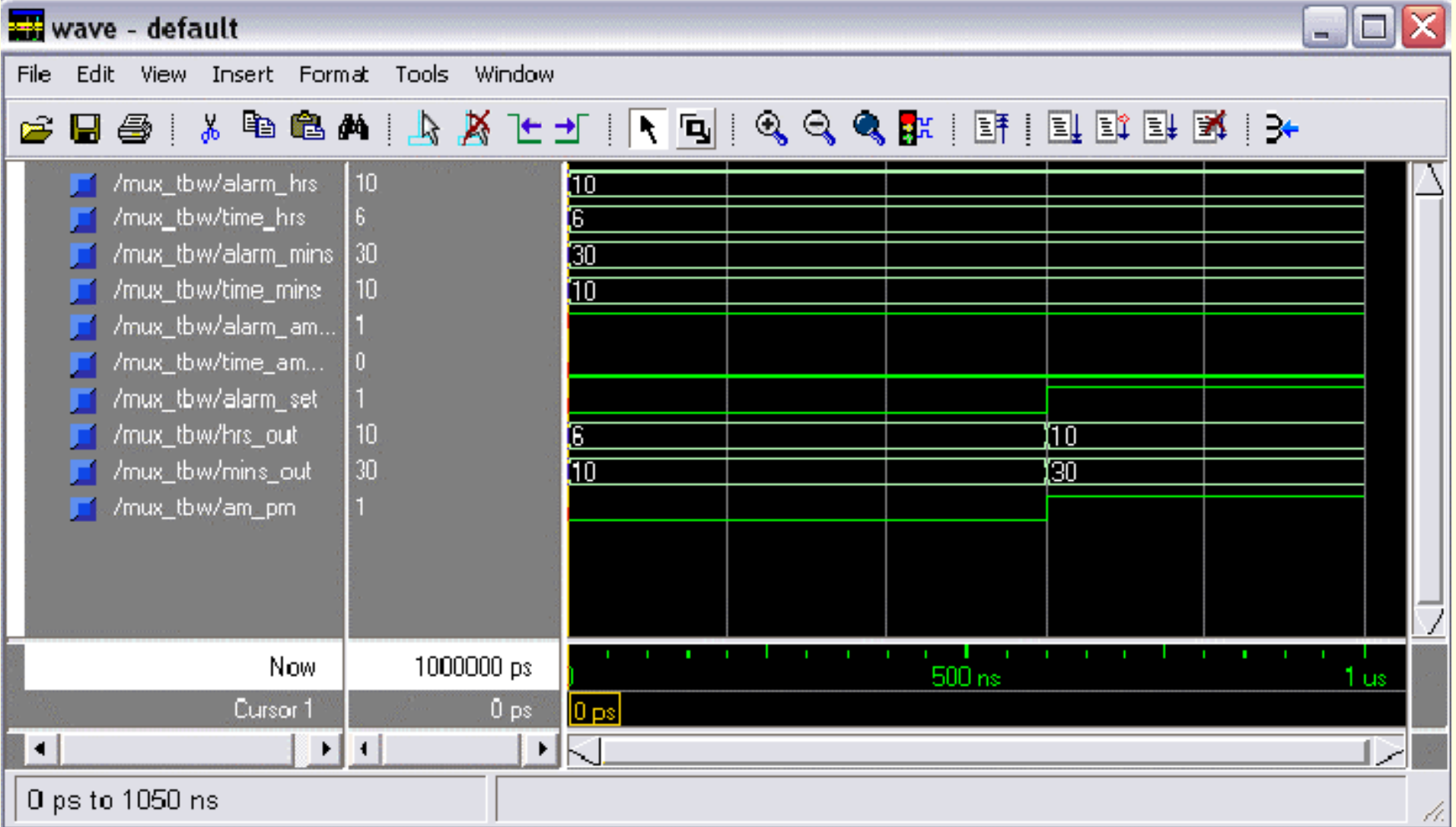

#### **7.2 ISE WEB Pack- Ďalšie fázy návrhu Syntéza VHDL kódu**

#### **Implementácia logických obvodov do FPGA**

- umiestnenie a prepojovanie (translate, map a place & route)

**Kontrola implementácie**

**Priradenie pinov**

**Zobrazenie čipu** - Floor Planner

**Časová simulácia** - VHDL Test Bench

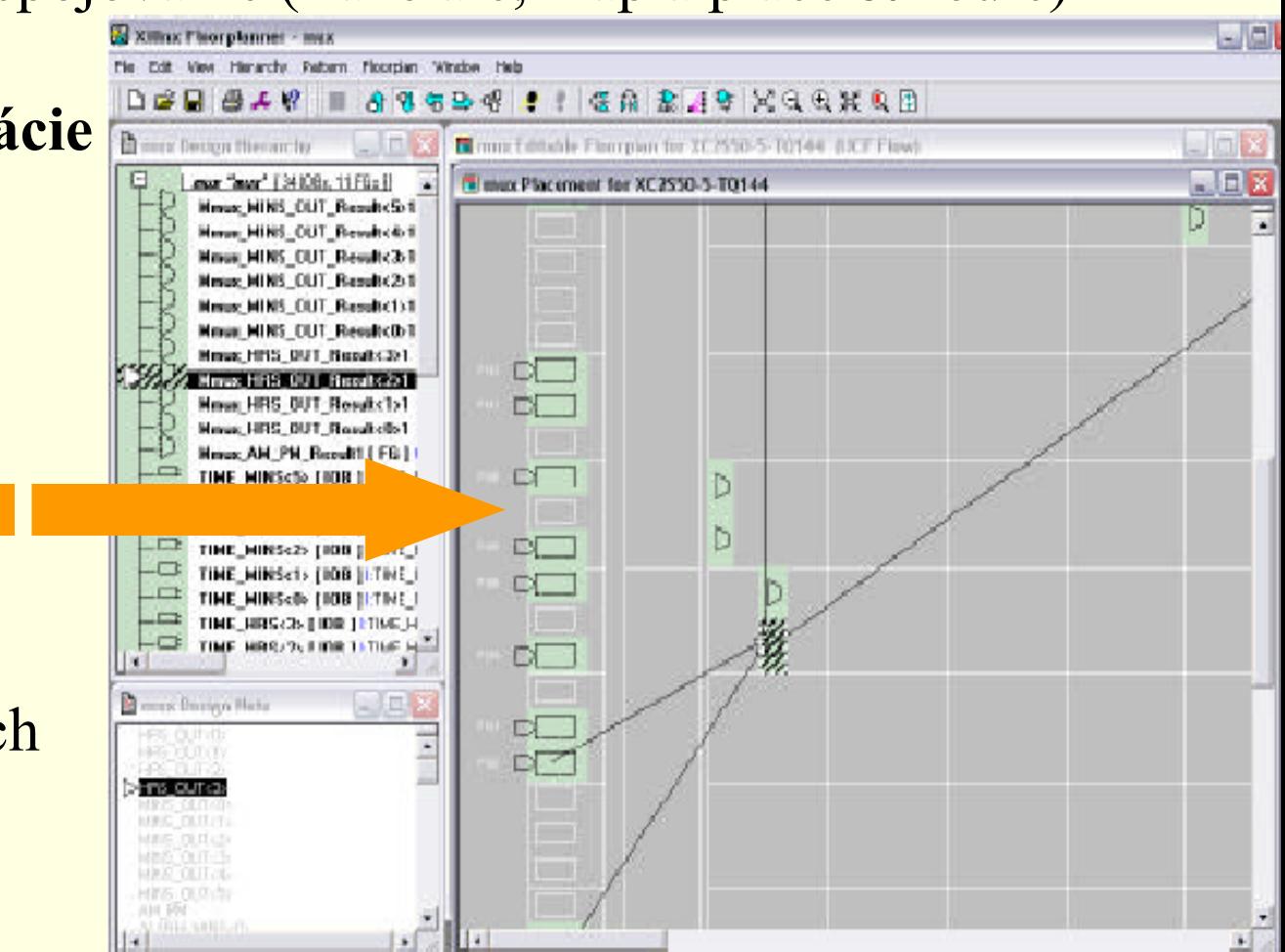

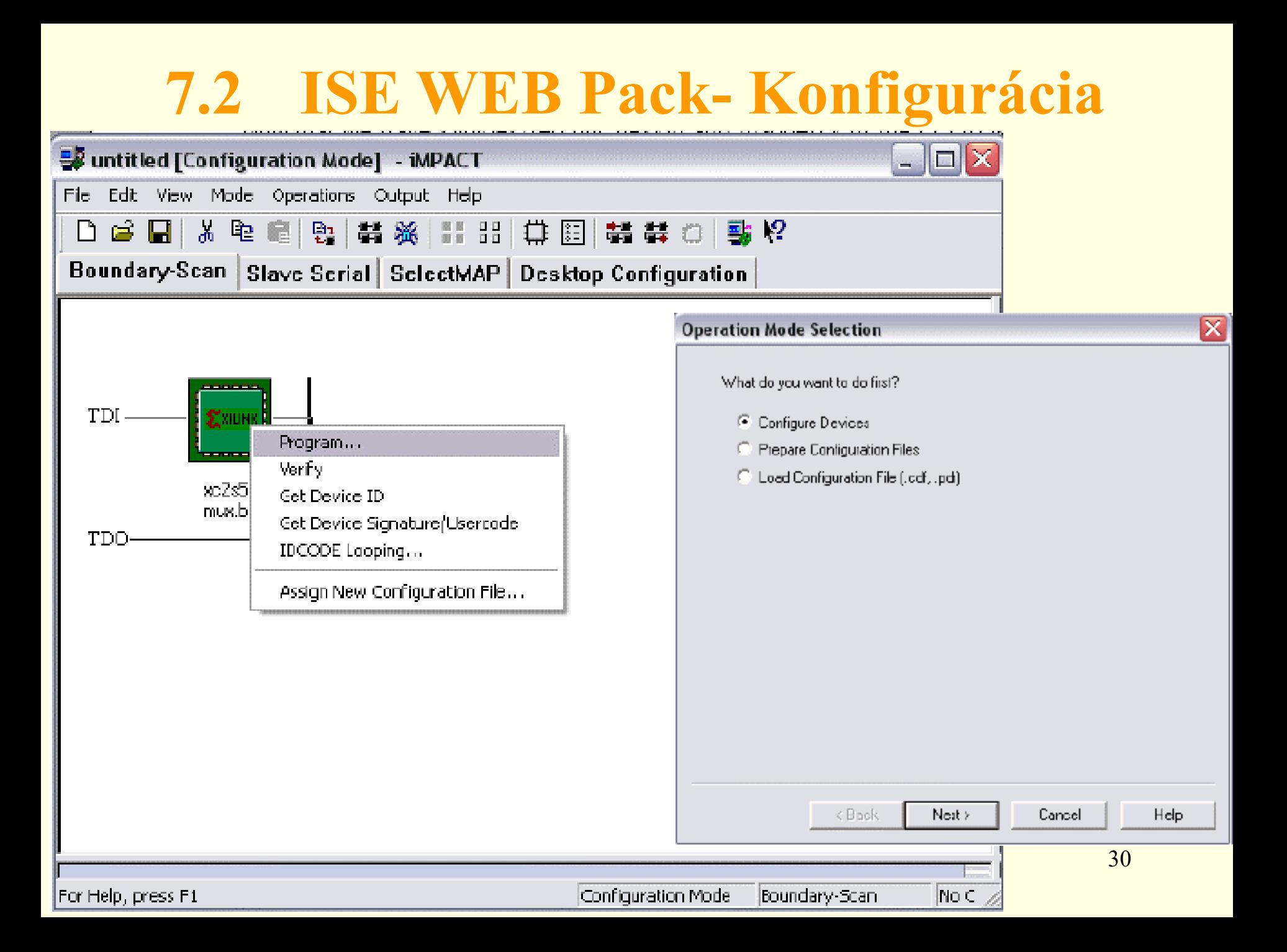

Zameriame sa na konkrétne etapy v procese návrhu a na spôsoby, ktorými je možné tieto etapy v dnešnej dobe efektívne riešiť.

Príkladom vhodného riešenia návrhového prostredia môže byť programový súbor *FPGA Advantage* firmy Mentor Graphics.

#### **Motivácia**

Dnes už existujú súčiastky FPGA obsahujúce až niekoľko miliónov hradiel.

Tradičné návrhy s využitím schém sa stávajú zložité (nezvládnuteľné) a časovo náročné. Zároveň sa zvyšuje tlak na maximálne skracovanie vývoja funkčného vzorku.

Dopyt po efektívnych metódach je oprávnený a je zrejme, že využitie jazyka HDL sa stáva nevyhnutným nielen v oblasti návrhu klasických zákazníckych obvodov ASIC, ale aj obvodov FPGA.

Pri zložitosti viac než 10 tisíc ekvivalentných hradiel je pre popis číslicových systémov výhodnejšie použiť návrhové metódy, ktoré podporujú jazyky HDL. Tieto metódy zároveň zjednodušujú opakované používanie blokov, integráciu existujúcich návrhov do nových projektov a integráciu zakúpených makrofunkcií (tzv. IP funkcií).

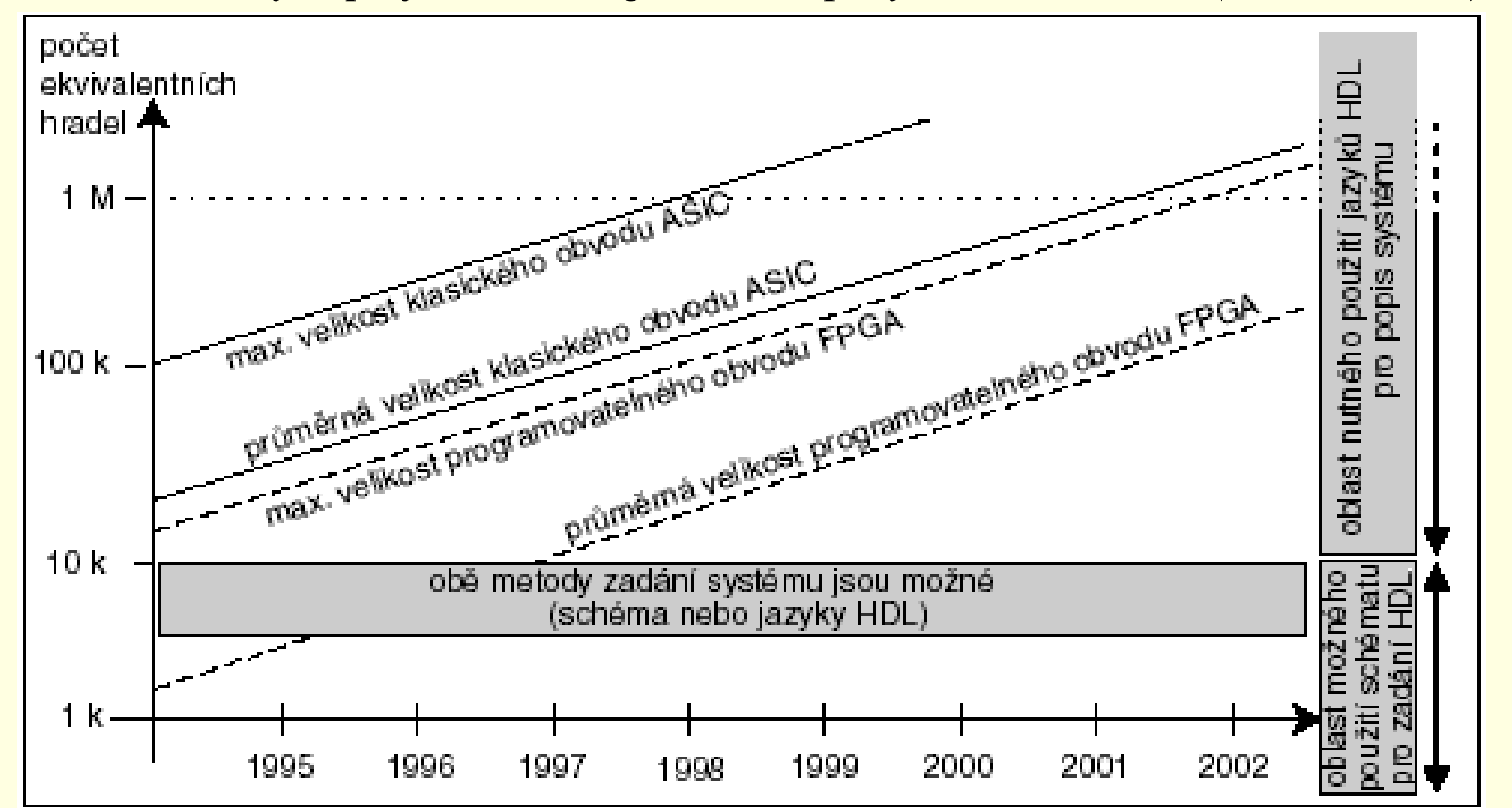

Transformáciu z tohoto jazyka do konkrétneho zapojenia používaných prvkov (klopné obvody, hradla atd.) zabezpečuje nástroj pre syntézu. Na overenie správnosti funkcie slúži nástroj na simuláciu, ktorý sa používa pred syntézou aj po nej.

V posledných rokoch sa na trhu presadili dva jazyky HDL:

•v Európe dominuje *VHDL*, •zatiaľ čo v USA *Verilog*.

Väčšina nástrojov významných svetových firiem z oblasti automatizácie návrhových prác v elektronike (EDA) podporuje oba jazyky HDL a umožňuje v tomto smere zmiešaný návrh, čo návrhárom značne uľahčuje prácu.

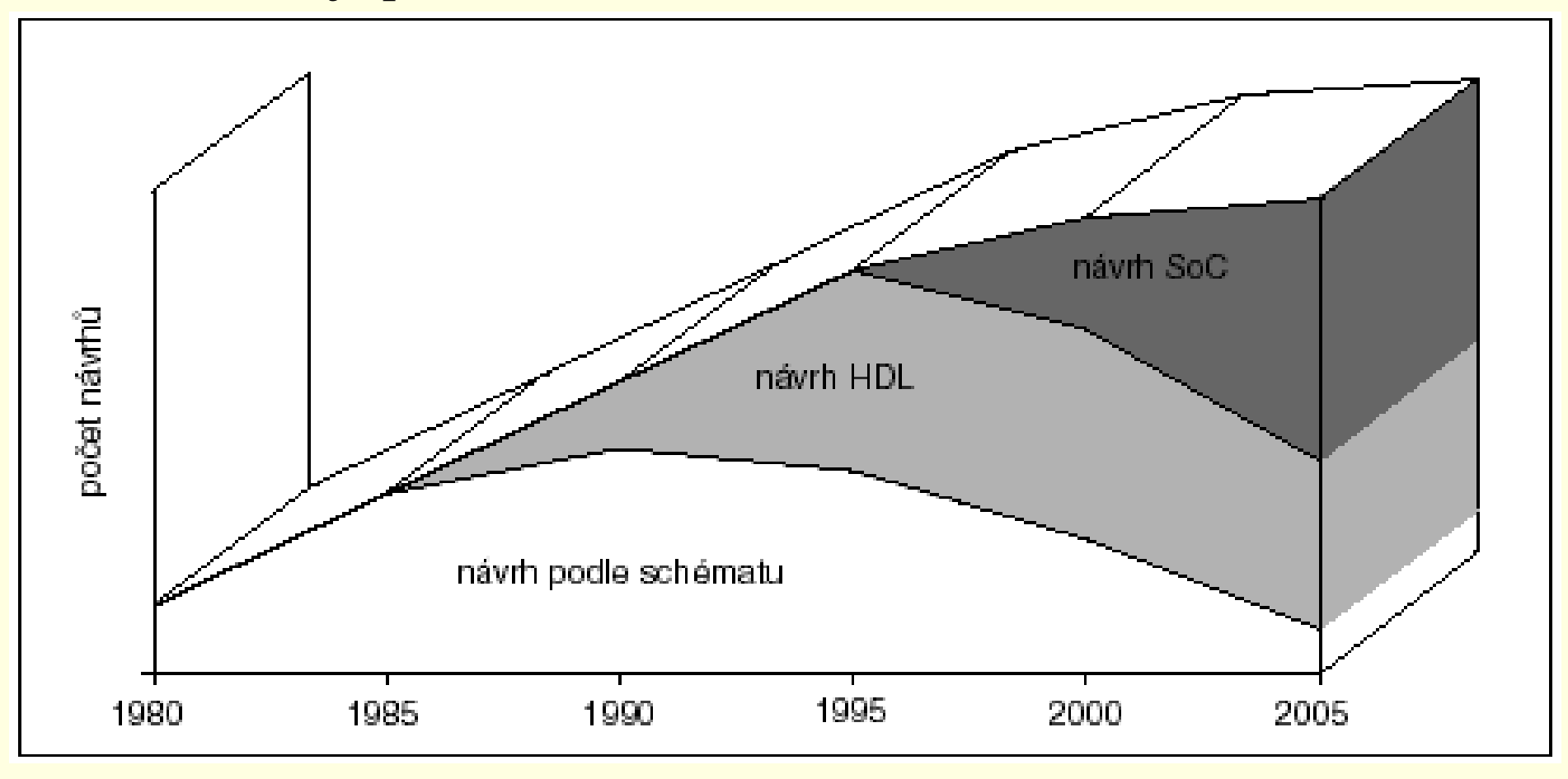

Za účelom zabezpečenia hladkého prenosu syntezovateľných návrhov do vývojových nástrojov (pokiaľ možno všetkých výrobcov) musí byť nástroj na syntézu schopný generovať výslednú logickú schému vo forme netlistu, najlepšie v štandardizovanom formáte *EDIF*.

Za účelom overenia časového správania sa obvodu, musí byť k dispozícií spätný prenos informácií o oneskoreniach z vývojových nástrojov späť do netlistu. Štandardný formát pre súbory obsahujúce oneskorenia jednotlivých hradiel a prepojovacích vodičov je *SDF*.

#### **Grafický popis obvodu**

Popisný kód môže byť často bez akejkoľvek dokumentácie, pričom použiteľné pravidlá pre zrozumiteľné komentáre sa ťažko presadzujú.

V takýchto situáciách sa ako riešenie ponúka využitie graficky orientovaných nástrojov. Je ich možno použiť nielen k popisu návrhu, ale aj na zviditeľnenie opakovane používaných alebo externe vyvinutých návrhových blokov.

#### **Grafický popis obvodu**

Umožňujú návrhárom sústrediť sa iba na riešenie vlastnej úlohy– nieje treba sa zaoberať rutinnými prácami (napr. prepojovaním jednotlivých blokov).

Grafické možnosti popisu funkcie navrhovaného obvodu sú patrné z Obr.

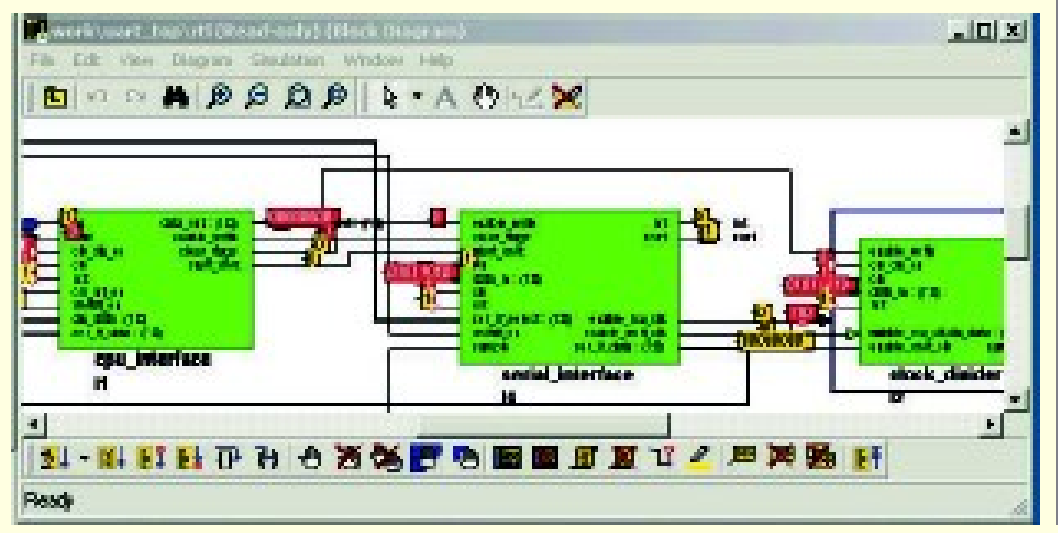

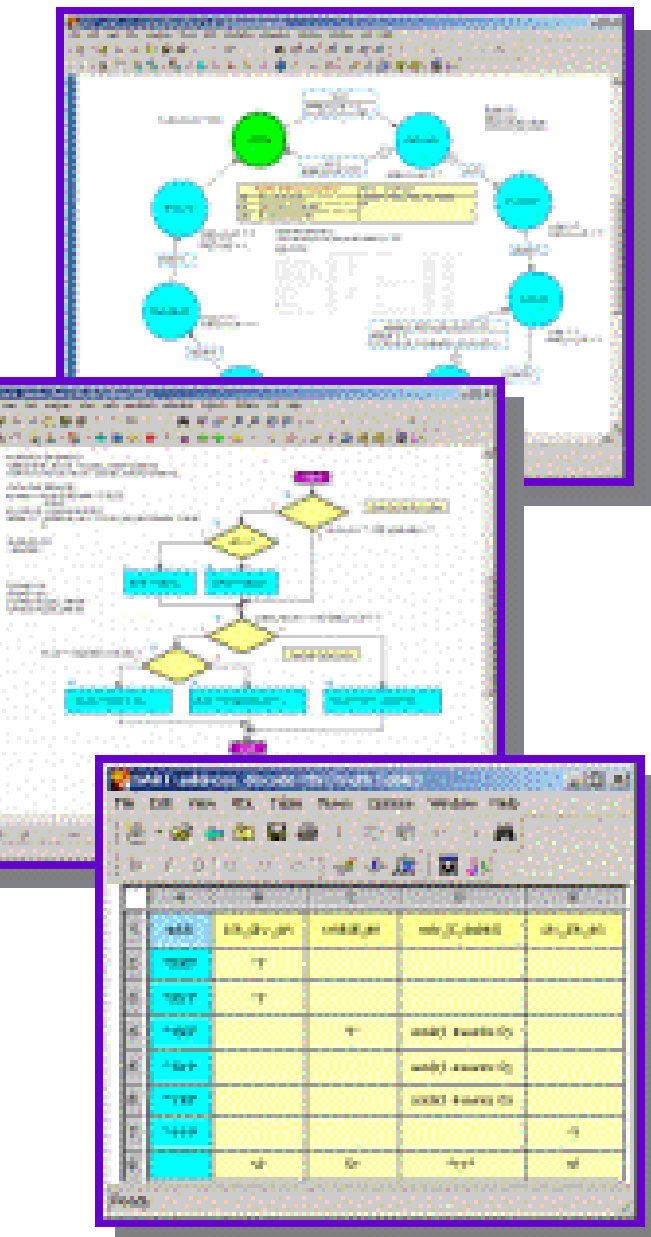

#### **Efektívna verifikácia**

Je veľkou výhodou, keď majú simulátory ľahké ovládanie a zároveň umožňujú verifikovať obvod v najkratšom možnom čase. V súčasnosti výrazne vzrástli požiadavky na kvalitné a robustné verifikačné prostredia, pozostávajúce z tzv. blokov "test bench", ktoré môžeme navrhnúť pomocou HDL a sady testov.

#### **Ľahko ovládateľná logická syntéza**

Aby bolo možné získať uspokojivé výsledky logickej syntézy pre technológiu zvoleného výrobcu FPGA, je dôležitá jednoduchá a úplná formulácia všetkých možných obmedzení (prípustná plocha čipu, pracovná frekvencia, apod.).

Nástroj na syntézu musí tiež umožňovať kontrolu dodržiavania návrhových obmedzení. Pri nezrovnalostiach musí byť syntezátor schopný rýchlej optimalizácie s prihliadnutím na požiadavky na plochu a pracovnú frekvenciu.

#### **Bezproblémová integrácia nástrojov**

V optimálnom prípade návrhový systém nevyžaduje opakované zadávanie rovnakých údajov a umožňuje hladký prechod z jednej fáze návrhu do inej. Takáto bezproblémová integrácia však v žiadnom prípade nesmie v žiadnej fáze návrhu nútiť návrhára k nejakým kompromisom, alebo k výrazným zmenám.

#### **Riešenie** "na mieru"

S rôznou veľkosťou prvkov a rôznou zložitosťou návrhu súvisia aj rôzne požiadavky na návrhové prostredia, hlavne s ohľadom na kvalitu a rozsah funkcií a s tým samozrejme zodpovedajúca cena výsledného riešenia. Ideálnym výsledkom je schopnosť prispôsobiť sa potrebám užívateľa s možnosťou využiť kvalitu a rozsah funkcií pri súčasnom zhodnotení investícií vložených do vývoja SW a HW.

Vyššie uvedené požiadavky zohľadnila firma Mentor Graphics pri vývoji súboru svojich nástrojov:

- *HDL Designer Series,*
- *ModelSim a*
- *Leonardo Spectrum.*

Z pohľadu práce návrhára číslicových systémov pokrývajú uvedené nástroje celý proces návrhu obvodov FPGA, teda vývoj, správu projektu, verifikáciu aj prenos dát do cieľovej technológie.

Všetky tieto nástroje predstavujú to najlepšie, čo je v jednotlivých segmentoch na svete k dispozícií. Ich integráciou vznikol programový súbor s názvom FPGA Advantage- postup pri návrhu obvodov FPGA.

#### **Medzi významné výhody FPGAAdvantage patrí:**

neobmedzené používanie oboch jazykov vo všetkých nástrojoch (pri návrhu je možné použiť ľubovoľnú kombináciu VHDL i Verilog),

podpora viacerých hardwarových platforiem pri zachovaní všetkých funkcií (nástroje pracujú v prostredí Windows XX aj v prostredí systému UNIX pri zachovaní stopercentnej kompatibilite medzi jednotlivými platformami),

podpora všetkých štandardných formátov dát (návrhár tým nieje viazaný na databázu jedného výrobcu).

#### **Popis obvodu a simulácia RTL**

Programový prostriedok HDL Designer, určený pre popis obvodov, sa skladá z niekoľko relatívne samostatných modulov (editora pre grafické popisy obvodov, prostredia pre správu dát, pre spúšťanie simulácie aj syntézy atd.).

Pre popis obvodov ponúka HDL Designer rad grafických funkcií, ktoré návrhárom uľahčujú vytváranie kódu HDL. Editor *blokových diagramov* umožňuje zadávanie hierarchických štruktúr.

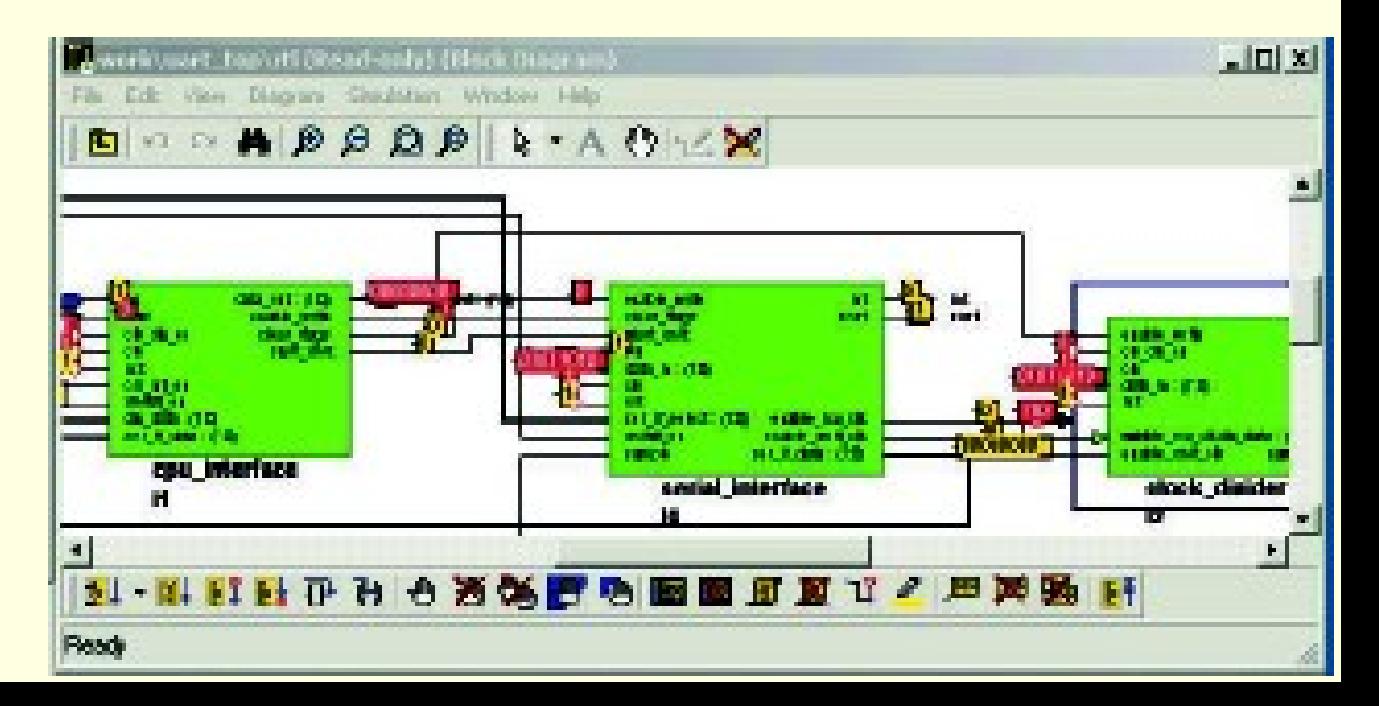

#### **Popis obvodu a simulácia RTL**

*Editorom stavových diagramov* je možné graficky zapísať aj najzložitejšie stavové automaty. Editor *vývojových diagramov* umožňuje zachytiť prostredie pre test a algoritmy. Pre popis logických vzťahov je k dispozícií editor pravdivostných tabuliek. Je samozrejme možné využiť len textový zápis VHDL alebo Verilog a "grafiku" včleniť až neskôr. Tieto možnosti sú demonštrované na Obr.

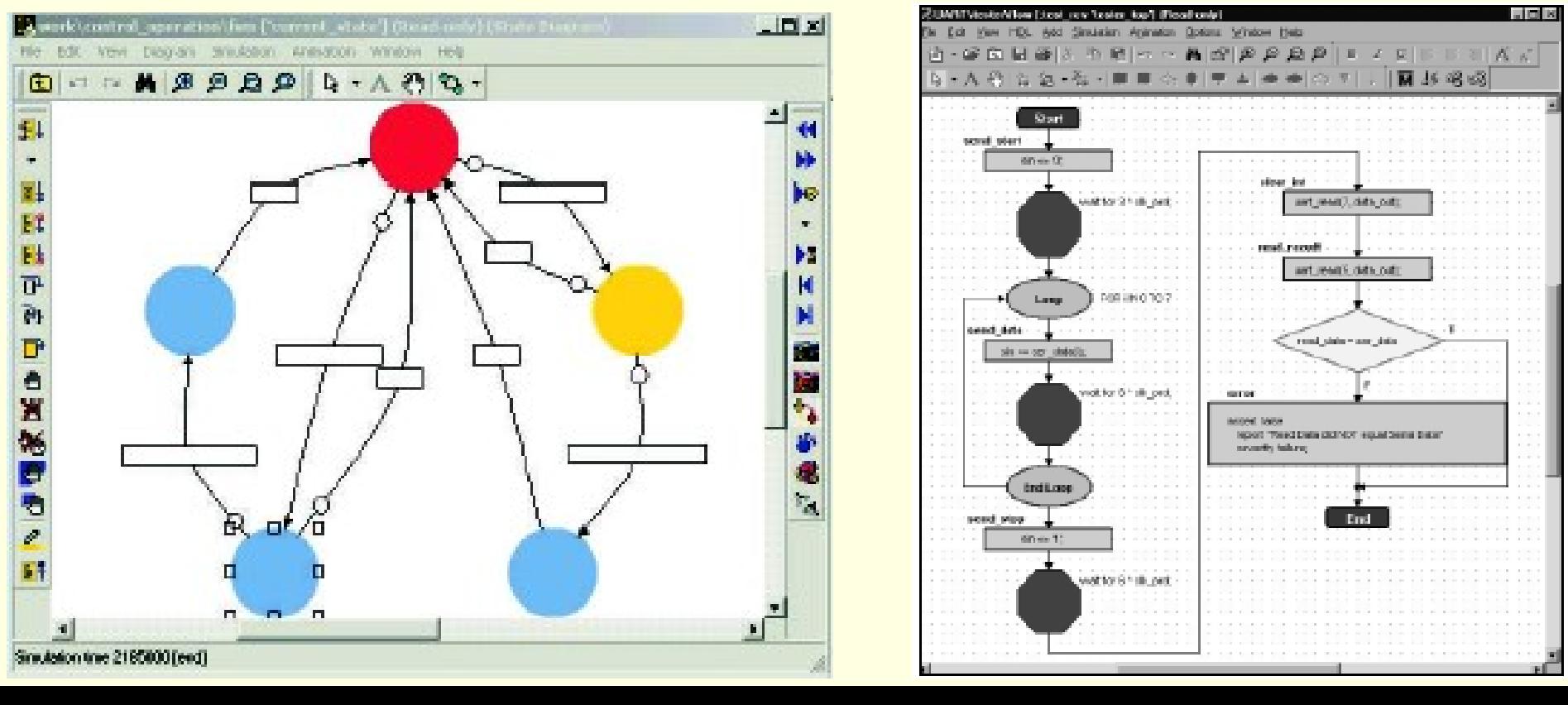

HDL Designer prevedie pripravený grafický popis do jazyka HDL.

Už existujúce moduly návrhu popísané pomocou jazyka HDL je možné importovať a pripojiť k práve vznikajúcej databáze. Funkcia HDL2Graphics umožňuje transformáciu vzniknutých blokov naspäť do grafickej formy. Tým je zabezpečené rozpoznanie hierarchických vzťahov, stavových automatov aj vývojových diagramov.

Na overenia funkcie návrhu slúži návrhárom nástroj na simuláciu. V programovom súbore FPGA Advantage plní túto úlohu programový prostriedok ModelSim, v súčasnosti jeden s najpoužívanejších simulátorov na verifikáciu návrhu v jazykoch HDL.

#### **Syntéza**

Nástroj na syntézu je v FPGA Advantage integrovaný program *Leonardo Spectrum*.

Návrhár najprv špecifikuje obmedzenia (časovanie, nároky na plochu atd.), Leonardo Spectrum potom pri dodržaní týchto obmedzení uskutoční návrh prostredníctvom syntézy a optimalizácie do cieľovej technológie.

Leonardo Spectrum postupuje návrh vo formáte **EDIF** na ďalšie spracovanie prostriedku pre rozmiestnenie a prepojenie príslušného výrobcu FPGA.

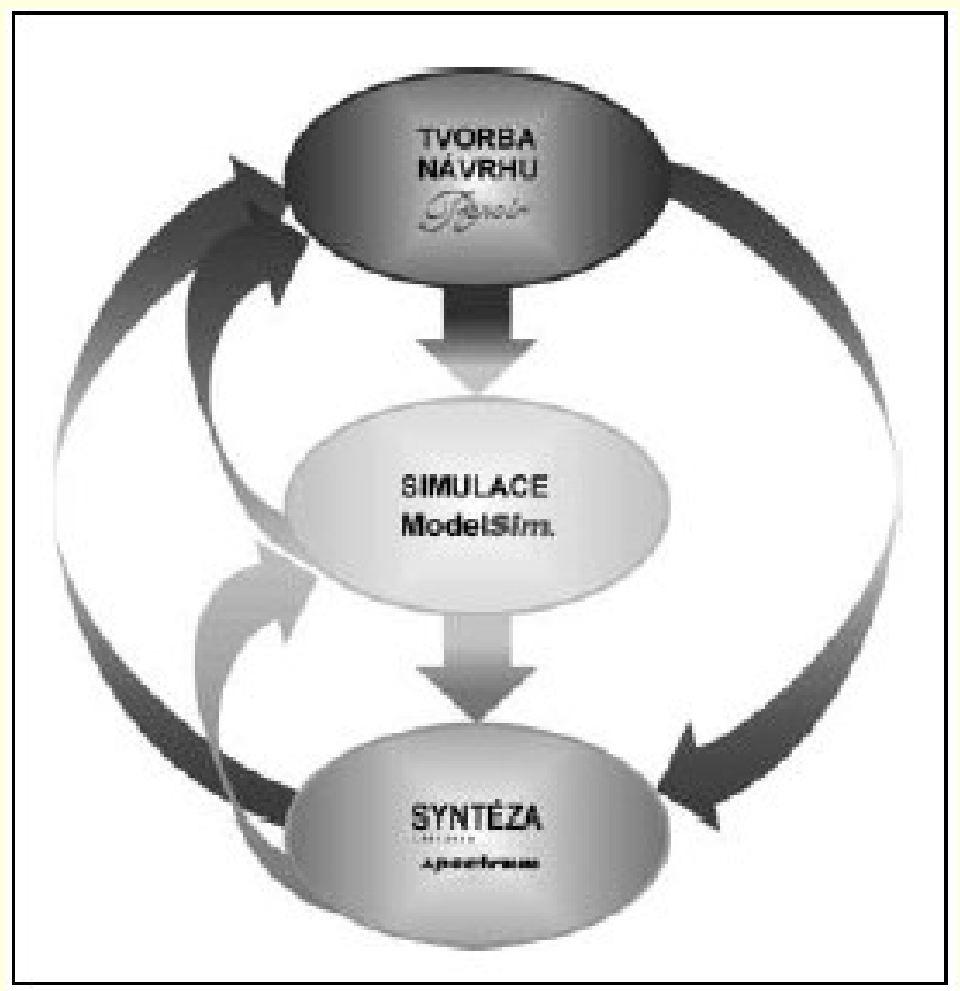

#### **Rozmiestnenie, prepojenie a simulácia na úrovni hradiel**

Z exportovaného netlistu vytvorí nástroj pre rozmiestnenie a prepojenie takú konfiguráciu dát, ktorá je vhodná k naprogramovaniu cieľového obvodu FPGA. Okrem toho tiež poskytuje dáta vo formáte SDF s časovými informáciami príslušného návrhu FPGA, ktoré zodpovedajú reálnemu rozmiestneniu prvkov a dĺžkam vodičov.

Údaje, ktoré sú špecifické obvodu danej technológie získa simulátor z príslušných knižníc VHDL alebo Verilog (alebo oboch dohromady). Po kompilácií a mapovaní týchto knižníc pre simuláciu môže program ModelSim načítať zodpovedajúce dáta SDF a realizovať časovú simuláciu na úrovni hradiel. Tato simulácia vyhodnocuje, či a ako sú dodržané časové obmedzenia.

Pokiaľ sa pri návrhu vyskytnú problémy, musí návrhár v nástroji na syntézu zmeniť použité obmedzenia a znovu uskutočniť syntézu, rozmiestnenie a prepojenie. Výsledok je potom nutné znovu overiť opätovnou simuláciou na úrovni hradiel. Na tento účel má Leonardo Spectrum celý rad funkcií na ladenie. Napríklad možnosť extrahovať a zviditeľniť kritickú cestu, čím si návrhár vytvorí presnejší obraz skutočného stavu návrhu.

**Spolupráca výrobcov obvodov FPGA s firmami z oblasti EDA**

Univerzálne použiteľné programové prostriedky ako napríklad:

- •HDL Designer,
- •ModelSim,
- •Leonardo Spectrum

alebo podobné nástroje iných firiem z oblasti EDA nachádzajú optimálne uplatnenie hlavne u návrhárov obvodov FPGA, ktorí vo svojich návrhoch používajú obvody FPGA od rôznych výrobcov súčasne.

#### **Záver**

**Programovaný súbor FPGA Advantage umožňuje pohodlný, rýchly a spoľahlivý návrh obvodov FPGA.**

**Nástroje pre popis obvodov, simuláciu aj syntézu podporujú oba jazyky – VHDL i Verilog, pracujú na všetkých v praxi bežne používaných hardwarových platformách a využívajú všetky príslušné štandardne formáty dát.**

**Výhody tohoto programového systému vyniknú hlavne pri zložitejších návrhoch.**

#### **8 HDL**

#### **8.1 VHDL**

#### **8.2 Verilog HDL**

### **8.1 VHDL- Základná štruktúra**

Model (konštrukcia) má v jazyku VHDL dve základné časti:

**deklarácia entity** *(entity declaration)*- popisuje vstupy a výstupy konštrukcie

**telo architektúry** *(architecture body)*- definuje funkcie konštrukciePríklad VHDL kódu

```
LIBRARY IEEE:
USE IEEE.STD LOGIC 1164.all,
ENTITY orhradlo IS
       PORT (
              PB1, PB2 : IN STD_LOGIC; -- vstupy<br>MSD_Dp : OUT STD_LOGIC ); -- výstupy
END othradlo:
ARCHITECTURE Dp OF orhradlo IS
BEGIN
       MSD Dp \leq NOT( NOT PB1 OR NOT PB2 );
END Dp;
```
# **8.1 VHDL- Deklárácia entity**

**Brány** sú v deklarácii entity deklarované v zátvorke za kľúčovým slovom PORT. Patria k dátovým objektom. Deklarácia brány sa skladá z mena brány, t.j. identifikátorov príslušného signálu a ďalej z určeného smeru jeho prenosu (mód - *mode*) a typu dát, ktoré signál predstavuje.

**Módy** môžu byť:

IN **OUT** BUFFER –výstup so spätnou väzbou, signál z takéhoto INOUT –obojsmerný vývod–vstup –výstup (výstupný signál nemôže byť použití vo vnútri entity) výstupu môže byť použitý vo vnútri entity

# **8.1 VHDL-Telo architektúry**

**Architektúra sa môže opisovať rôznymi štýlmi jazyka VHDL.**

**Pojem štýlu nie je v tomto jazyku priamo definovaný, ale niektoré jazykové konštrukcie vo VHDL môžu byť zaradené do skupín, ktoré tieto štýly predstavujú.**

**Najčastejšie sa hovorí:**

- **- o behaviorálnom štýle,**
- **- o štýle opisujúci tok dát a**
- **- o štrukturálnom štýle.**